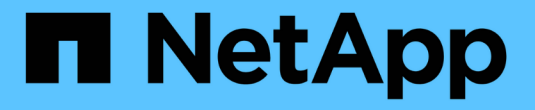

# 向启用了 **NFS** 的 **SVM** 添加存储容量 ONTAP 9

NetApp April 24, 2024

This PDF was generated from https://docs.netapp.com/zh-cn/ontap/nfs-config/add-storage-capacity-nfsenabled-svm-concept.html on April 24, 2024. Always check docs.netapp.com for the latest.

# 目录

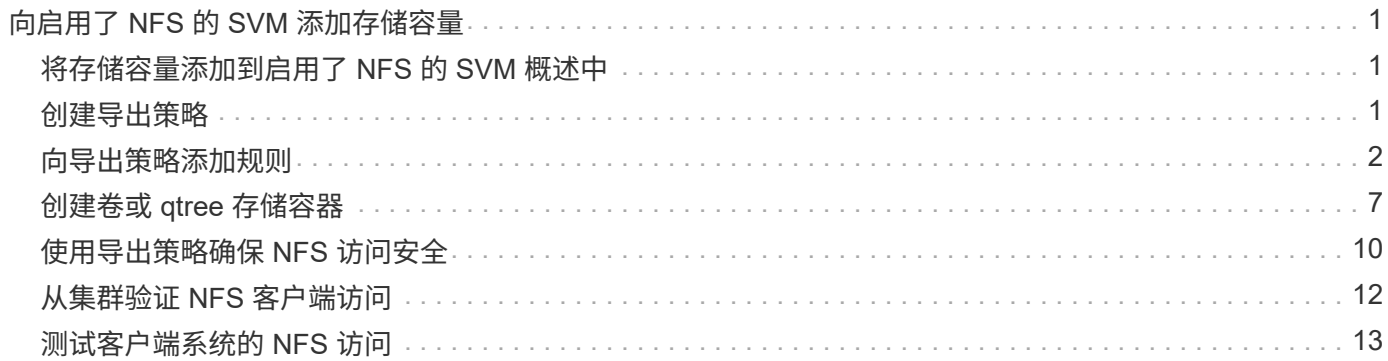

# <span id="page-2-0"></span>向启用了 **NFS** 的 **SVM** 添加存储容量

### <span id="page-2-1"></span>将存储容量添加到启用了 **NFS** 的 **SVM** 概述中

要向启用了 NFS 的 SVM 添加存储容量,必须创建一个卷或 qtree 以提供存储容器,并为 此容器创建或修改导出策略。然后,您可以从集群验证 NFS 客户端访问,并测试客户端系 统的访问。

您需要的内容

- 必须在 SVM 上完全设置 NFS 。
- SVM 根卷的默认导出策略必须包含允许访问所有客户端的规则。
- 必须完成对名称服务配置的所有更新。
- 必须完成对 Kerberos 配置的任何添加或修改。

### <span id="page-2-2"></span>创建导出策略

在创建导出规则之前,您必须创建一个导出策略来存放这些规则。您可以使用 vserver export-policy create 命令以创建导出策略。

#### 步骤

#### 1. 创建导出策略

```
vserver export-policy create -vserver vserver_name -policyname policy_name
```
策略名称最长可为 256 个字符。

2. 验证是否已创建导出策略:

vserver export-policy show -policyname *policy\_name*

示例

以下命令将在名为 vs1 的 SVM 上创建并验证是否已创建名为 exp1 的导出策略:

```
vs1::> vserver export-policy create -vserver vs1 -policyname exp1
vs1::> vserver export-policy show -policyname exp1
Vserver Policy Name
--------------- -------------------
vs1 exp1
```
# <span id="page-3-0"></span>向导出策略添加规则

如果没有规则,导出策略将无法提供客户端对数据的访问。要创建新的导出规则,您必须 标识客户端并选择客户端匹配格式,选择访问和安全类型,指定匿名用户 ID 映射,选择规 则索引编号,然后选择访问协议。然后、您可以使用 vserver export-policy rule create 命令将新规则添加到导出策略中。

您需要的内容

- 要添加导出规则的导出策略必须已存在。
- 必须在数据 SVM 上正确配置 DNS ,并且 DNS 服务器必须具有适用于 NFS 客户端的正确条目。

这是因为 ONTAP 使用数据 SVM 的 DNS 配置对某些客户端匹配格式执行 DNS 查找,如果导出策略规则匹 配失败,则可能会阻止客户端数据访问。

• 如果您要使用 Kerberos 进行身份验证,则必须已确定 NFS 客户端使用以下哪种安全方法:

- krb5 (Kerberos V5协议)
- krb5i (使用校验和进行完整性检查的Kerberos V5协议)
- krb5p (具有隐私服务的Kerberos V5协议)

#### 关于此任务

如果导出策略中的现有规则满足客户端匹配和访问要求,则无需创建新规则。

如果要使用Kerberos进行身份验证、并且SVM的所有卷都通过Kerberos进行访问、则可以设置导出规则选项 -rorule, -rwrule, 和 -superuser 根卷的 krb5, krb5i`或 `krb5p。

#### 步骤

1. 确定新规则的客户端和客户端匹配格式。

。 -clientmatch option用于指定应用此规则的客户端。可以指定一个或多个客户端匹配值;多个值的规 范必须用逗号分隔。您可以使用以下任意格式指定匹配项:

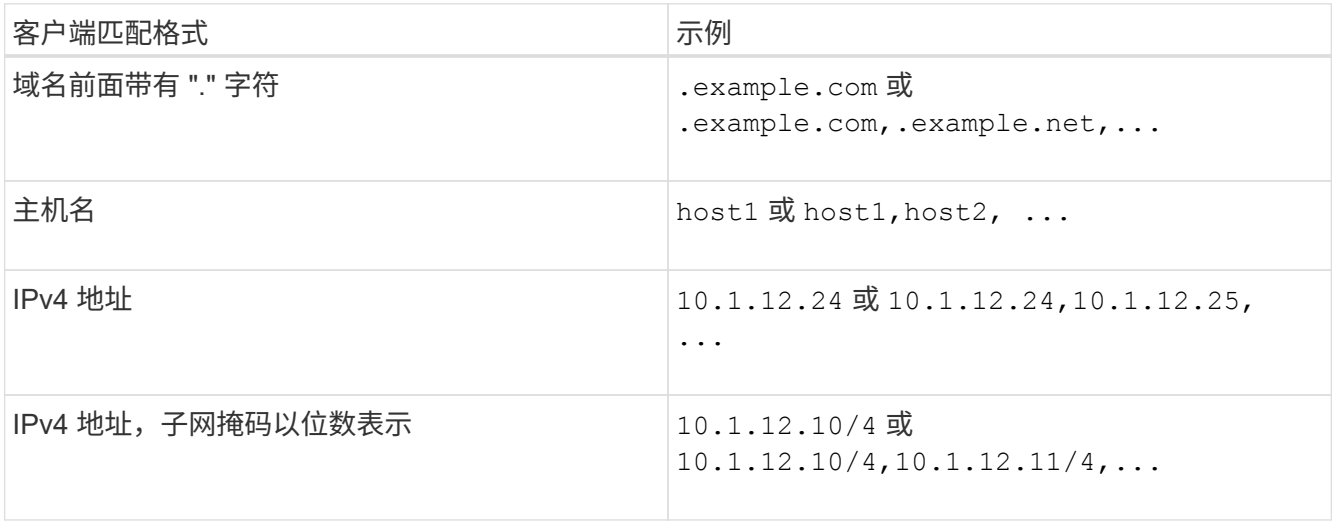

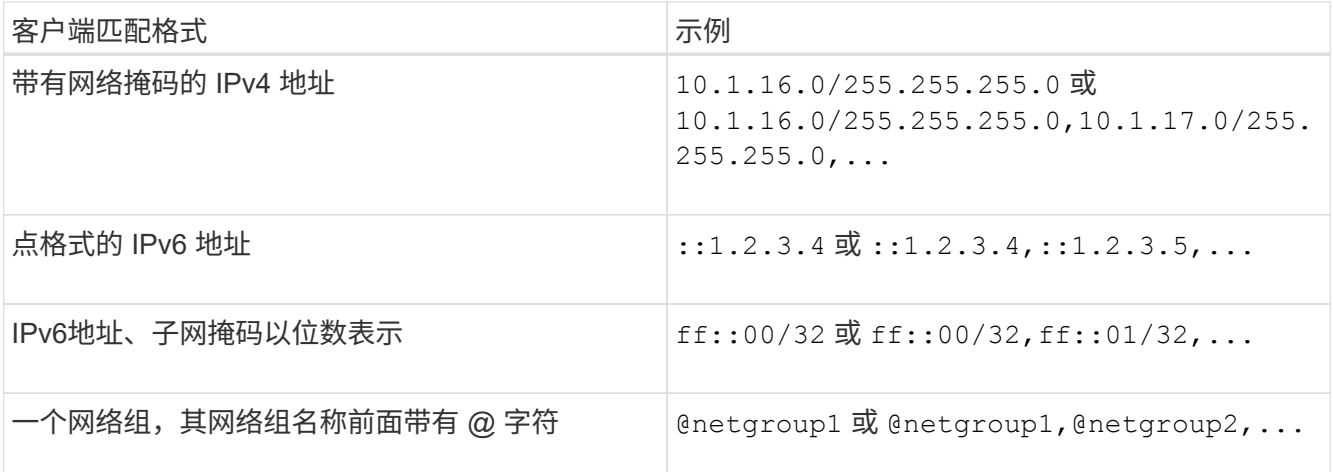

您还可以组合使用各种类型的客户端定义、例如、 .example.com,@netgroup1。

指定 IP 地址时,请注意以下事项:

。不允许输入 IP 地址范围,例如 10.1.12.10-10.1.12.70 。

此格式的条目将被解释为文本字符串,并被视为主机名。

。在导出规则中指定单个 IP 地址以精细管理客户端访问时,请勿指定动态分配(例如 DHCP )或临时分 配 $($ 例如 IPv6  $)$  的 IP 地址。

否则,当客户端的 IP 地址发生更改时,客户端将失去访问权限。

- 。不允许输入带有网络掩码的 IPv6 地址,例如 ff: 12/ff:: 00 。
- 2. 为客户端匹配选择访问和安全类型。

您可以为使用指定安全类型进行身份验证的客户端指定以下一种或多种访问模式:

- -rorule (只读访问)
- -rwrule (读写访问)
- -superuser (root访问权限)

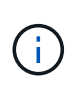

只有当导出规则也允许对特定安全类型进行只读访问时,客户端才能获得该安全类型的读 写访问权限。如果只读参数对于安全类型的限制性比读写参数更强,则客户端可能无法获 得读写访问权限。超级用户访问也是如此。

您可以为一个规则指定多种安全类型的逗号分隔列表。将安全类型指定为 any 或 never,请勿指定任何 其他安全类型。从以下有效安全类型中进行选择:

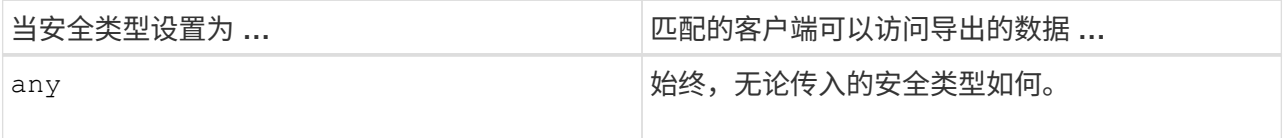

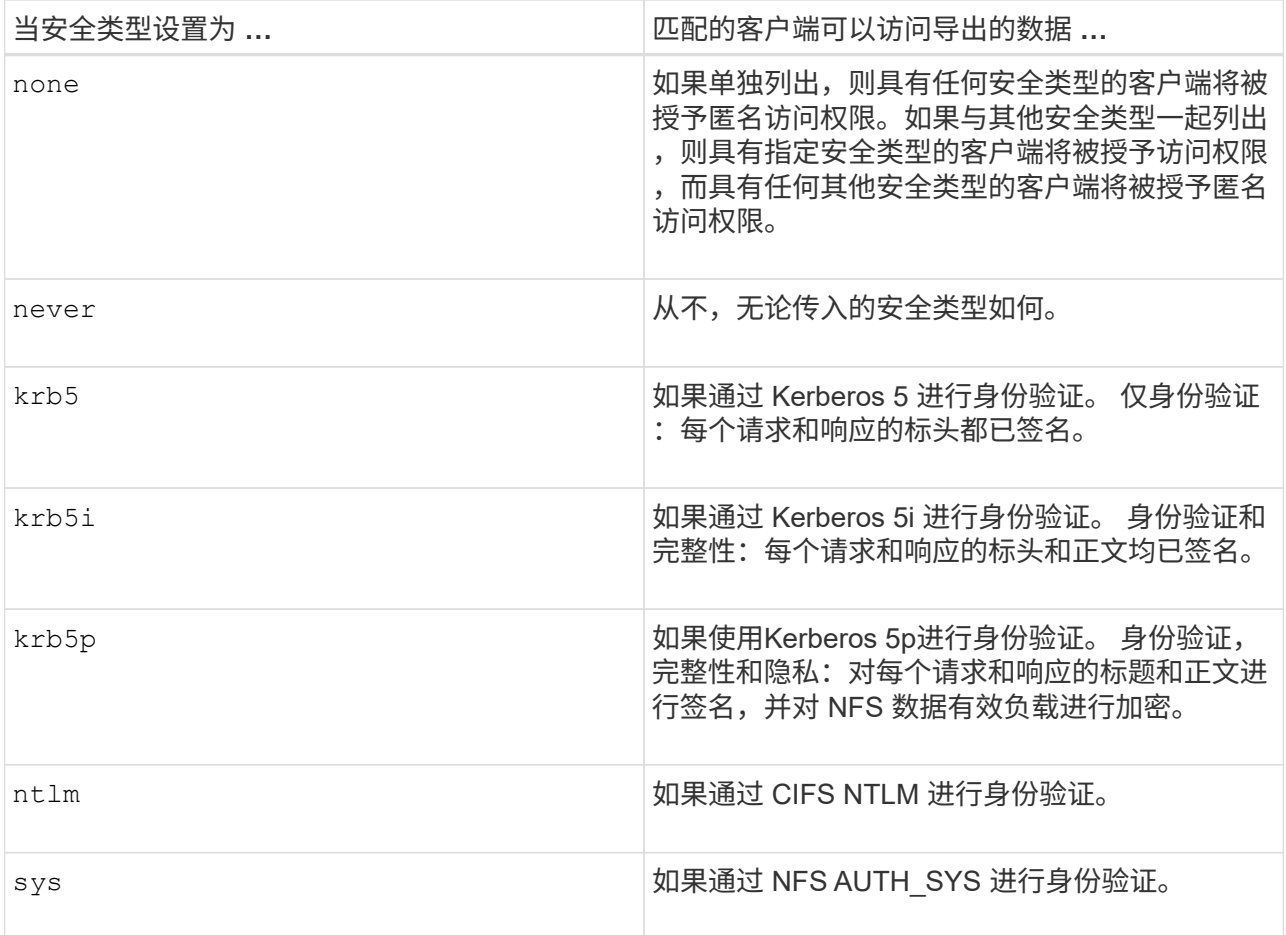

建议的安全类型为 sys`或者,如果使用Kerberos, `krb5, krb5i`或 `krb5p。

如果要将Kerberos与NFSv3结合使用、则导出策略规则必须允许 -rorule 和 -rwrule 访问 sys 除了 krb5。这是因为需要允许 Network Lock Manager (NLM) 访问导出。

3. 指定匿名用户 ID 映射。

。 -anon option用于指定映射到用户ID为0 (零)的客户端请求的UNIX用户ID或用户名、此用户ID或用户名通 常与用户名root相关联。默认值为 65534。NFS 客户端通常会将用户 ID 65534 与用户名 nobody 相关联( 也称为 *root squash* )。在 ONTAP 中,此用户 ID 与用户 pcuser 关联。要禁止用户ID为0的任何客户端访 问、请指定值 65535。

4. 选择规则索引顺序。

。 -ruleindex option用于指定规则的索引编号。规则将根据其在索引编号列表中的顺序进行评估;索引编 号较低的规则将首先进行评估。例如,索引编号为 1 的规则会在索引编号为 2 的规则之前进行评估。

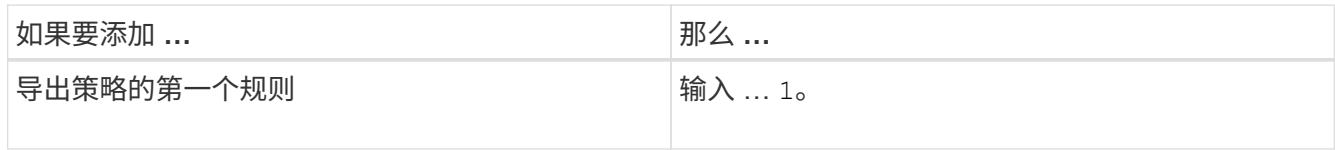

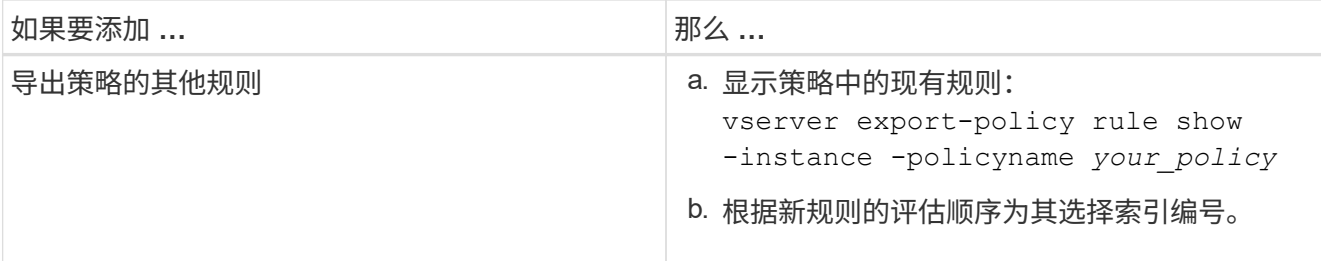

5. 选择适用的NFS访问值: {nfs|nfs3|nfs4}。

nfs 匹配任何版本、 nfs3 和 nfs4 仅匹配这些特定版本。

#### 6. 创建导出规则并将其添加到现有导出策略:

vserver export-policy rule create -vserver *vserver\_name* -policyname *policy\_name* -ruleindex *integer* -protocol {nfs|nfs3|nfs4} -clientmatch { text | *"text,text,…"* } -rorule *security\_type* -rwrule *security\_type* -superuser *security\_type* -anon *user\_ID*

7. 显示导出策略的规则以验证新规则是否存在:

vserver export-policy rule show -policyname *policy\_name*

命令将显示该导出策略的摘要,包括应用于该策略的规则列表。ONTAP 会为每个规则分配一个规则索引编 号。知道规则索引编号后,您可以使用它显示有关指定导出规则的详细信息。

8. 验证是否已正确配置应用于导出策略的规则:

vserver export-policy rule show -policyname *policy name* -vserver *vserver name* -ruleindex *integer*

示例

以下命令将在名为 RS1 的导出策略中的 SVM vs1 上创建导出规则并验证此创建过程。此规则的索引编号为 1 。此规则与域 eng.company.com 和 netgroup @netgroup1 中的任何客户端匹配。此规则将启用所有 NFS 访 问。它允许使用 AUTH\_SYS 进行身份验证的用户进行只读和读写访问。除非使用 Kerberos 进行身份验证,否 则使用 UNIX 用户 ID 0 (零) 的客户端将被匿名化。

vs1::> vserver export-policy rule create -vserver vs1 -policyname exp1 -ruleindex 1 -protocol nfs -clientmatch .eng.company.com,@netgoup1 -rorule sys -rwrule sys -anon 65534 -superuser krb5 vs1::> vserver export-policy rule show -policyname nfs\_policy Virtual Policy Rule Access Client RO Server Name Index Protocol Match Rule ------------ -------------- ------ -------- ---------------- ----- vs1 exp1 1 nfs eng.company.com, sys @netgroup1 vs1::> vserver export-policy rule show -policyname exp1 -vserver vs1 -ruleindex 1 Vserver: vs1 Policy Name: exp1 Rule Index: 1 Access Protocol: nfs Client Match Hostname, IP Address, Netgroup, or Domain: eng.company.com,@netgroup1 RO Access Rule: sys RW Access Rule: sys User ID To Which Anonymous Users Are Mapped: 65534 Superuser Security Types: krb5 Honor SetUID Bits in SETATTR: true Allow Creation of Devices: true

以下命令将在名为 expol2 的导出策略中的 SVM vs2 上创建导出规则并验证此创建过程。此规则的索引编号 为21。此规则会将客户端与网络组 dev\_netgroup\_main 中的成员匹配。此规则将启用所有 NFS 访问。它允许使 用 AUTH SYS 进行身份验证的用户进行只读访问,并要求对读写和 root 访问进行 Kerberos 身份验证。除非使 用 Kerberos 进行身份验证,否则使用 UNIX 用户 ID 0 (零)的客户端将被拒绝进行 root 访问。

vs2::> vserver export-policy rule create -vserver vs2 -policyname expol2 -ruleindex 21 -protocol nfs -clientmatch @dev netgroup main -rorule sys -rwrule krb5 -anon 65535 -superuser krb5 vs2::> vserver export-policy rule show -policyname nfs\_policy Virtual Policy Rule Access Client RO Server Name Index Protocol Match Rule -------- ------------ ------ -------- ------------------ ----- vs2 expol2 21 nfs @dev\_netgroup\_main sys vs2::> vserver export-policy rule show -policyname expol2 -vserver vs1 -ruleindex 21 Vserver: vs2 Policy Name: expol2 Rule Index: 21 Access Protocol: nfs Client Match Hostname, IP Address, Netgroup, or Domain: @dev netgroup main RO Access Rule: sys RW Access Rule: krb5 User ID To Which Anonymous Users Are Mapped: 65535 Superuser Security Types: krb5 Honor SetUID Bits in SETATTR: true Allow Creation of Devices: true

# <span id="page-8-0"></span>创建卷或 **qtree** 存储容器

#### 创建卷

您可以使用创建卷并指定其接合点和其他属性 volume create 命令:

关于此任务

卷必须包含 *junction path* ,才能使其数据可供客户端使用。您可以在创建新卷时指定接合路径。如果在创建卷 时未指定接合路径、则必须使用\_mount\_在SVM命名空间中挂载此卷 volume\_mount 命令:

#### 开始之前

- 应设置并运行NFS。
- SVM安全模式必须为UNIX。
- 从ONTAP 9.13.1开始、您可以创建启用了容量分析和活动跟踪的卷。要启用容量或活动跟踪、请问题描述 volume create 命令 -analytics-state 或 -activity-tracking-state 设置为 on。

要了解有关容量分析和活动跟踪的更多信息、请参见 [启用文](https://docs.netapp.com/zh-cn/ontap/task_nas_file_system_analytics_enable.html)[件](https://docs.netapp.com/zh-cn/ontap/task_nas_file_system_analytics_enable.html)[系统分](https://docs.netapp.com/zh-cn/ontap/task_nas_file_system_analytics_enable.html)[析](https://docs.netapp.com/zh-cn/ontap/task_nas_file_system_analytics_enable.html)。

#### 步骤

1. 创建具有接合点的卷:

volume create -vserver *svm\_name* -volume *volume\_name* -aggregate *aggregate\_name* -size {*integer*[KB|MB|GB|TB|PB]} -security-style unix -user *user\_name\_or\_number* -group *group\_name\_or\_number* -junction-path *junction\_path* [-policy *export\_policy\_name*]

的选项 -junction-path 包括:

◦ 直接位于root下、例如、 /*new\_vol*

您可以创建一个新卷并指定将其直接挂载到 SVM 根卷。

◦ 在现有目录下、例如、 /*existing\_dir/new\_vol*

您可以创建一个新卷并指定将其挂载到现有层次结构中的现有卷,以目录的形式表示。

例如、如果要在新目录(在新卷下的新层次结构中)中创建卷、 `*/new\_dir/new\_vol*`然后,必须先创建一个 与SVM根卷连接的新父卷。然后,您将在新父卷的接合路径(新目录)中创建新的子卷。

如果您计划使用现有导出策略、则可以在创建卷时指定此策略。您也可以稍后使用添加导出策略 volume modify 命令:

2. 验证是否已使用所需的接合点创建卷:

volume show -vserver *svm\_name* -volume *volume\_name* -junction

示例

以下命令将在 SVM vs1.example.com 和聚合 aggr1 上创建一个名为 users1 的新卷。新卷可通过访问 /users。此卷的大小为 750 GB ,其卷保证类型为 volume (默认值)。

cluster1::> volume create -vserver vs1.example.com -volume users -aggregate aggr1 -size 750g -junction-path /users [Job 1642] Job succeeded: Successful cluster1::> volume show -vserver vs1.example.com -volume users -junction Junction Junction Vserver Volume Active Junction Path Path Source ----------------- ------- -------- --------------- ---------- vs1.example.com users1 true /users RW\_volume

以下命令会在 SVM vs1.example.com 和聚合 "aggr1" 上创建一个名为 "home4" 的新卷。目录 /eng/ 已位 于VS1 SVM的命名空间中、新卷可通过访问 /eng/home,将成为的主目录 /eng/ 命名空间。此卷的大小 为750 GB、其卷保证类型为 volume (默认情况下)。

```
cluster1::> volume create -vserver vs1.example.com -volume home4
-aggregate aggr1 -size 750g -junction-path /eng/home
[Job 1642] Job succeeded: Successful
cluster1::> volume show -vserver vs1.example.com -volume home4 -junction
                         Junction Junction
Vserver Volume Active Junction Path Path Source
---------------- ------- -------- --------------- -----------
vs1.example.com home4 true /eng/home RW_volume
```
#### 创建 **qtree**

您可以使用创建一个qtree以包含您的数据、并指定其属性 volume qtree create 命令 :

您需要的内容

- 要包含新 qtree 的 SVM 和卷必须已存在。
- SVM 安全模式必须为 UNIX ,并且 NFS 应设置并运行。

#### 步骤

1. 创建 qtree :

volume qtree create -vserver *vserver\_name* { -volume *volume\_name* -qtree *qtree\_name* | -qtree-path *qtree path* } -security-style unix [-policy *export\_policy\_name*]

您可以将卷和qtree指定为单独的参数、也可以采用格式指定qtree路径参数 /vol/*volume\_name/\_qtree\_name*。

默认情况下, qtree 会继承其父卷的导出策略,但可以将其配置为使用自己的导出策略。如果您计划使用现 有导出策略,则可以在创建 qtree 时指定该策略。您也可以稍后使用添加导出策略 volume qtree modify 命令:

2. 验证是否已使用所需的接合路径创建 qtree :

```
volume qtree show -vserver vserver_name { -volume volume_name -qtree
qtree_name | -qtree-path qtree path }
```
#### 示例

以下示例将在SVM vs1.example.com上创建一个名为qt01的qtree、此qtree具有接合路径 /vol/data1:

```
cluster1::> volume qtree create -vserver vs1.example.com -qtree-path
/vol/data1/qt01 -security-style unix
[Job 1642] Job succeeded: Successful
cluster1::> volume qtree show -vserver vs1.example.com -qtree-path
/vol/data1/qt01
                         Vserver Name: vs1.example.com
                          Volume Name: data1
                           Qtree Name: qt01
    Actual (Non-Junction) Qtree Path: /vol/data1/qt01
                       Security Style: unix
                          Oplock Mode: enable
                     Unix Permissions: ---rwxr-xr-x
                             Qtree Id: 2
                         Qtree Status: normal
                        Export Policy: default
          Is Export Policy Inherited: true
```
### <span id="page-11-0"></span>使用导出策略确保 **NFS** 访问安全

#### 使用导出策略确保 **NFS** 访问安全

您可以使用导出策略将对卷或 qtree 的 NFS 访问限制为与特定参数匹配的客户端。配置新 存储时,您可以使用现有策略和规则,向现有策略添加规则或创建新策略和规则。您还可 以检查导出策略的配置

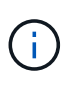

从 ONTAP 9.3 开始,您可以将导出策略配置检查作为后台作业来启用,以便在错误规则列表中记 录任何违规。。 vserver export-policy config-checker 命令会调用检查程序并显示结 果、您可以使用这些结果验证配置并从策略中删除错误的规则。这些命令仅验证主机名、网络组 和匿名用户的导出配置。

#### 管理导出规则的处理顺序

您可以使用 vserver export-policy rule setindex 命令以手动设置现有导出规则 的索引编号。这样,您可以指定 ONTAP 将导出规则应用于客户端请求的优先级。

关于此任务

如果新索引编号已在使用中,则该命令会在指定位置插入规则并相应地对列表重新排序。

步骤

1. 修改指定导出规则的索引编号:

vserver export-policy rule setindex -vserver *virtual\_server\_name* -policyname *policy\_name* -ruleindex *integer* -newruleindex *integer*

示例

以下命令会将 SVM vs1 上名为 RS1 的导出策略中索引编号为 3 的导出规则的索引编号更改为 2 :

```
vs1::> vserver export-policy rule setindex -vserver vs1
-policyname rs1 -ruleindex 3 -newruleindex 2
```
#### 为卷分配导出策略

SVM 中包含的每个卷都必须与一个导出策略相关联,该导出策略包含导出规则,客户端可 以通过这些规则访问卷中的数据。

关于此任务

您可以在创建卷时或创建卷后随时将导出策略与卷关联。您可以将一个导出策略与卷关联,但一个策略可以与多 个卷关联。

#### 步骤

1. 如果在创建卷时未指定导出策略,请为此卷分配一个导出策略:

volume modify -vserver *vserver\_name* -volume *volume\_name* -policy *export\_policy\_name*

2. 验证是否已将此策略分配给卷:

volume show -volume *volume\_name* -fields policy

示例

以下命令会将导出策略 nfs\_policy 分配给 SVM vs1 上的卷 vol1 并验证分配情况:

```
cluster::> volume modify -v1server vs1 -volume vol1 -policy nfs_policy
cluster::>volume show -volume vol -fields policy
vserver volume policy
------- ------------ ----------------
vs1 vol1 nfs policy
```
#### 为 **qtree** 分配导出策略

您还可以导出卷上的特定 qtree ,使其可供客户端直接访问,而不是导出整个卷。您可以 通过为 qtree 分配导出策略来导出 qtree 。您可以在创建新 qtree 时分配导出策略, 也可以 通过修改现有 qtree 来分配导出策略。

您需要的内容

导出策略必须存在。

关于此任务

默认情况下,如果在创建时未另行指定, qtree 将继承包含卷的父导出策略。

您可以在创建 qtree 时或在创建 qtree 之后随时将导出策略与 qtree 相关联。您可以将一个导出策略与 qtree 关 联,但一个策略可以与多个 qtree 关联。

#### 步骤

1. 如果在创建 qtree 时未指定导出策略,请为此 qtree 分配一个导出策略:

volume qtree modify -vserver *vserver* name -qtree-path /vol/*volume\_name/qtree\_name* -export-policy *export\_policy\_name*

2. 验证是否已将此策略分配给 qtree :

volume qtree show -qtree *qtree\_name* -fields export-policy

示例

以下命令会将导出策略 nfs\_policy 分配给 SVM vs1 上的 qtree qt1 并验证分配情况:

cluster::> volume modify -v1server vs1 -qtree-path /vol/vol1/qt1 -policy nfs\_policy cluster::>volume qtree show -volume vol1 -fields export-policy vserver volume qtree export-policy ------- ------ ----- ------------ vs1 data1 qt01 nfs policy

### <span id="page-13-0"></span>从集群验证 **NFS** 客户端访问

您可以通过在 UNIX 管理主机上设置 UNIX 文件权限来为选定客户端授予对共享的访问权 限。您可以使用检查客户端访问 vserver export-policy check-access 命令、根 据需要调整导出规则。

步骤

1. 在集群上、使用检查客户端对导出的访问权限 vserver export-policy check-access 命令:

以下命令将检查 IP 地址为 1.2.3.4 的 NFSv3 客户端对卷 Home2 的读 / 写访问权限。命令输出显示卷使用导 出策略 exp-home-dir 而且访问被拒绝。

cluster1::> vserver export-policy check-access -vserver vs1 -client-ip 1.2.3.4 -volume home2 -authentication-method sys -protocol nfs3 -access -type read-write Policy Policy Rule Path Policy Owner Owner Type Index Access ----------------------- ------------- --------- ---------- ------ ---------- / default vs1\_root volume 1 read /eng default vs1 root volume 1 read /eng/home2 exp-home-dir home2 volume 1 denied 3 entries were displayed.

2. 检查输出以确定导出策略是否按预期工作以及客户端访问是否按预期进行。

具体而言,您应验证卷或 qtree 使用的导出策略以及客户端因此具有的访问类型。

3. 如有必要,请重新配置导出策略规则。

## <span id="page-14-0"></span>测试客户端系统的 **NFS** 访问

在验证对新存储对象的 NFS 访问之后,您应登录到 NFS 管理主机并从 SVM 读取数据并 向 SVM 写入数据来测试配置。然后,您应在客户端系统上以非 root 用户身份重复此过 程。

您需要的内容

- 客户端系统必须具有先前指定的导出规则允许的 IP 地址。
- 您必须具有 root 用户的登录信息。

#### 步骤

1. 在集群上,验证托管新卷的 LIF 的 IP 地址:

network interface show –vserver *svm\_name*

- 2. 以 root 用户身份登录到管理主机客户端系统。
- 3. 将目录更改为挂载文件夹:

cd /mnt/

4. 使用 SVM 的 IP 地址创建并挂载新文件夹:

a. 创建新文件夹: mkdir /mnt/*folder*

b. 将新卷挂载到此新目录: mount -t nfs -o hard *IPAddress*:/*volume\_name* /mnt/*folder* c. 将目录更改为新文件夹:

cd *folder*

以下命令将创建一个名为 test1 的文件夹,并在 test1 挂载文件夹的 192.0.2.130 IP 地址处挂载 vol1 卷 ,然后更改为新的 test1 目录:

host# mkdir /mnt/test1 host# mount -t nfs -o hard 192.0.2.130:/vol1 /mnt/test1 host# cd /mnt/test1

5. 创建一个新文件,验证该文件是否存在并向其写入文本:

```
a. 创建测试文件:
  touch filename
```
- b. 验证文件是否存在: ls -l *filename*
- c. 输入 … cat > *filename*

键入一些文本,然后按 Ctrl+D 将文本写入测试文件。

- d. 显示测试文件的内容。 cat *filename*
- e. 删除测试文件: rm *filename*
- f. 返回到父目录:

cd ..

```
host# touch myfile1
host# ls -l myfile1
-rw-r--r-- 1 root root 0 Sep 18 15:58 myfile1
host# cat >myfile1
This text inside the first file
host# cat myfile1
This text inside the first file
host# rm -r myfile1
host# cd ..
```
- 6. 以 root 用户身份, 在挂载的卷上设置所需的任何 UNIX 所有权和权限。
- 7. 在导出规则中标识的 UNIX 客户端系统上,以现在有权访问新卷的授权用户之一身份登录,然后重复步骤 3 至 5 中的过程,以验证是否可以挂载卷并创建文件。

#### 版权信息

版权所有 © 2024 NetApp, Inc.。保留所有权利。中国印刷。未经版权所有者事先书面许可,本文档中受版权保 护的任何部分不得以任何形式或通过任何手段(图片、电子或机械方式,包括影印、录音、录像或存储在电子检 索系统中)进行复制。

从受版权保护的 NetApp 资料派生的软件受以下许可和免责声明的约束:

本软件由 NetApp 按"原样"提供,不含任何明示或暗示担保,包括但不限于适销性以及针对特定用途的适用性的 隐含担保,特此声明不承担任何责任。在任何情况下,对于因使用本软件而以任何方式造成的任何直接性、间接 性、偶然性、特殊性、惩罚性或后果性损失(包括但不限于购买替代商品或服务;使用、数据或利润方面的损失 ;或者业务中断),无论原因如何以及基于何种责任理论,无论出于合同、严格责任或侵权行为(包括疏忽或其 他行为),NetApp 均不承担责任,即使已被告知存在上述损失的可能性。

NetApp 保留在不另行通知的情况下随时对本文档所述的任何产品进行更改的权利。除非 NetApp 以书面形式明 确同意,否则 NetApp 不承担因使用本文档所述产品而产生的任何责任或义务。使用或购买本产品不表示获得 NetApp 的任何专利权、商标权或任何其他知识产权许可。

本手册中描述的产品可能受一项或多项美国专利、外国专利或正在申请的专利的保护。

有限权利说明:政府使用、复制或公开本文档受 DFARS 252.227-7013 (2014 年 2 月)和 FAR 52.227-19 (2007 年 12 月)中"技术数据权利 — 非商用"条款第 (b)(3) 条规定的限制条件的约束。

本文档中所含数据与商业产品和/或商业服务(定义见 FAR 2.101)相关,属于 NetApp, Inc. 的专有信息。根据 本协议提供的所有 NetApp 技术数据和计算机软件具有商业性质,并完全由私人出资开发。 美国政府对这些数 据的使用权具有非排他性、全球性、受限且不可撤销的许可,该许可既不可转让,也不可再许可,但仅限在与交 付数据所依据的美国政府合同有关且受合同支持的情况下使用。除本文档规定的情形外,未经 NetApp, Inc. 事先 书面批准,不得使用、披露、复制、修改、操作或显示这些数据。美国政府对国防部的授权仅限于 DFARS 的第 252.227-7015(b)(2014 年 2 月)条款中明确的权利。

商标信息

NetApp、NetApp 标识和 <http://www.netapp.com/TM> 上所列的商标是 NetApp, Inc. 的商标。其他公司和产品名 称可能是其各自所有者的商标。